# Chapter 3. Tutorial

This chapter provides a tutorial introduction to MySQL by showing how to use the mysql client program to create and use a simple database. mysql (sometimes referred to as the "terminal monitor" or just "monitor") is an interactive program that allows you to connect to a MySQL server, run queries, and view the results. mysql may also be used in batch mode: you place your queries in a file beforehand, then tell mysql to execute the contents of the file. Both ways of using mysql are covered here.

To see a list of options provided by  $mysq1$ , invoke it with the  $-\text{help}$  option:

shell> **mysql --help**

This chapter assumes that  $mysq \perp$  is installed on your machine and that a MySQL server is available to which you can connect. If this is not true, contact your MySQL administrator. (If *you* are the administrator, you need to consult the relevant portions of this manual, such as Chapter 5, *Database Administration*.)

This chapter describes the entire process of setting up and using a database. If you are interested only in accessing an existing database, you may want to skip over the sections that describe how to create the database and the tables it contains.

Because this chapter is tutorial in nature, many details are necessarily omitted. Consult the relevant sections of the manual for more information on the topics covered here.

# **3.1. Connecting to and Disconnecting from the Server**

To connect to the server, you will usually need to provide a MySQL user name when you invoke mysql and, most likely, a password. If the server runs on a machine other than the one where you log in, you will also need to specify a host name. Contact your administrator to find out what connection parameters you should use to connect (that is, what host, user name, and password to use). Once you know the proper parameters, you should be able to connect like this:

shell> **mysql -h host -u user -p** Enter password: **\*\*\*\*\*\*\*\***

host and user represent the host name where your MySQL server is running and the user name of your MySQL account. Substitute appropriate values for your setup. The \*\*\*\*\*\*\*\* represents your password; enter it when mysql displays the Enter password: prompt.

If that works, you should see some introductory information followed by a  $mysql$  prompt:

```
shell> mysql -h host -u user -p<br>Enter password: *******<br>Welcome to the MySQL monitor. Commands end with ; or \g.<br>Your MySQL connection id is 25338 to server version: 5.0.46-standard
Type 'help;' or '\h' for help. Type '\c' to clear the buffer.
mysql>
```
The  $mysq1$  prompt tells you that  $mysq1$  is ready for you to enter commands.

If you are logging in on the same machine that MySQL is running on, you can omit the host, and simply use the following:

shell> **mysql -u user -p**

If, when you attempt to log in, you get an error message such as ERROR 2002 (HY000): CAN'T CONNECT TO LOCAL MYSQL SERVER THROUGH SOCKET '/TMP/MYSQL.SOCK' (2), it means that that MySQL server daemon (Unix) or service (Windows) is not running. Consult the administrator or see the section of Chapter 2, *Installing and Upgrading MySQL* that is appropriate to your operating system.

For help with other problems often encountered when trying to log in, see Section B.1.2, "Common Errors When Using MySQL Programs".

Some MySQL installations allow users to connect as the anonymous (unnamed) user to the server running on the local host. If this is the case on your machine, you should be able to connect to that server by invoking mysql without any options:

shell> **mysql**

After you have connected successfully, you can disconnect any time by typing  $QUIT$  (or  $\qquad \alpha$ ) at the mysql> prompt:

mysql> **QUIT** Bye

On Unix, you can also disconnect by pressing Control-D.

Most examples in the following sections assume that you are connected to the server. They indicate this by the mysql> prompt.

### **3.2. Entering Queries**

Make sure that you are connected to the server, as discussed in the previous section. Doing so does not in itself select any database to work with, but that's okay. At this point, it's more important to find out a little about how to issue queries than to jump right in creating tables, loading data into them, and retrieving data from them. This section describes the basic principles of entering commands, using several queries you can try out to familiarize yourself with how mysql works.

Here's a simple command that asks the server to tell you its version number and the current date. Type it in as shown here following the mysql> prompt and press Enter:

```
mysql> SELECT VERSION(), CURRENT_DATE;<br>+----------------+---------------+<br>| VERSION() | CURRENT DATE |
                                      | CURRENT_DATE<br>--------------<br>| 2005-07-11
    5.0.7-beta-Max1 row in set (0.01 sec)
mysql>
```
This query illustrates several things about mysql:

- A command normally consists of an SQL statement followed by a semicolon. (There are some exceptions where a semicolon may be omitted. QUIT, mentioned earlier, is one of them. We'll get to others later.)
- When you issue a command, mysql sends it to the server for execution and displays the results, then prints another mysql> prompt to indicate that it is ready for another command.
- mysql displays query output in tabular form (rows and columns). The first row contains labels for the columns. The rows following are the query results. Normally, column labels are the names of the columns you fetch from database tables. If you're retrieving the value of an expression rather than a table column (as in the example just shown), mysql labels the column using the expression itself.
- mysql shows how many rows were returned and how long the query took to execute, which gives you a rough idea of server performance. These values are imprecise because they represent wall clock time (not CPU or machine time), and because they are affected by factors such as server load and network latency. (For brevity, the "rows in set" line is sometimes not shown in the remaining examples in this chapter.)

Keywords may be entered in any lettercase. The following queries are equivalent:

```
mysql> SELECT VERSION(), CURRENT_DATE;
mysql> select version(), current_date;
mysql> SeLeCt vErSiOn(), current_DATE;
```
Here's another query. It demonstrates that you can use  $mysq1$  as a simple calculator:

```
mysql> SELECT SIN(PI()/4), (4+1)*5;<br>+------------------+----------+<br>| SIN(PI()/4) | (4+1)*5 |
    \begin{array}{|c|c|c|c|c|}\n \hline \text{SIN(PI()}/4) & (4+1)*5 \\
 \hline\n 0.70710678118655 & & 25\n \end{array}0.70710678118655
1 row in set (0.02 sec)
```
The queries shown thus far have been relatively short, single-line statements. You can even enter multiple statements on a single line. Just end each one with a semicolon:

mysql> **SELECT VERSION(); SELECT NOW();**

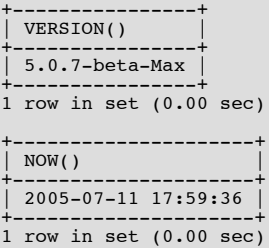

A command need not be given all on a single line, so lengthy commands that require several lines are not a problem. mysql determines where your statement ends by looking for the terminating semicolon, not by looking for the end of the input line. (In other words, mysql accepts free-format input: it collects input lines but does not execute them until it sees the semicolon.)

Here's a simple multiple-line statement:

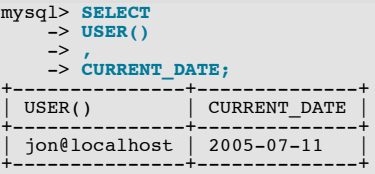

In this example, notice how the prompt changes from  $mysql > to \rightarrow$  after you enter the first line of a multiple-line query. This is how mysql indicates that it has not yet seen a complete statement and is waiting for the rest. The prompt is your friend, because it provides valuable feedback. If you use that feedback, you can always be aware of what  $mysq1$  is waiting for.

If you decide you do not want to execute a command that you are in the process of entering, cancel it by typing  $\setminus c$ :

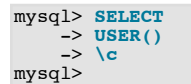

Here, too, notice the prompt. It switches back to  $mysql$  after you type  $\c$ , providing feedback to indicate that  $mysql$  is ready for a new command.

The following table shows each of the prompts you may see and summarizes what they mean about the state that mysql is in:

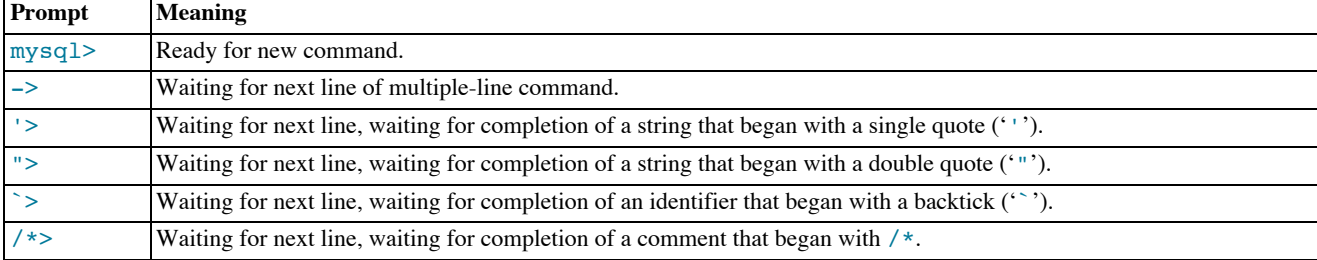

In the MySQL 5.0 series, the /\*> prompt was implemented in MySQL 5.0.6.

Multiple-line statements commonly occur by accident when you intend to issue a command on a single line, but forget the terminating semicolon. In this case, mysql waits for more input:

 $mysql >$  **SELECT USER()** 

If this happens to you (you think you've entered a statement but the only response is a  $\rightarrow$  prompt), most likely mysql is waiting for the semicolon. If you don't notice what the prompt is telling you, you might sit there for a while before realizing what you need to do. Enter a semicolon to complete the statement, and  $mysq1$  executes it:

mysql> **SELECT USER()** -> **;**

Tutorial

```
+---------------+
 USER()jon@localhost
```
The '> and "> prompts occur during string collection (another way of saying that MySQL is waiting for completion of a string). In MySQL, you can write strings surrounded by either ''' or '"' characters (for example, 'hello' or "qoodbye"), and mysql lets you enter strings that span multiple lines. When you see a '> or "> prompt, it means that you have entered a line containing a string that begins with a ''' or '"' quote character, but have not yet entered the matching quote that terminates the string. This often indicates that you have inadvertently left out a quote character. For example:

mysql> **SELECT \* FROM my\_table WHERE name <sup>=</sup> 'Smith AND age <sup>&</sup>lt; 30;** '>

If you enter this SELECT statement, then press **Enter** and wait for the result, nothing happens. Instead of wondering why this query takes so long, notice the clue provided by the '> prompt. It tells you that mysql expects to see the rest of an unterminated string. (Do you see the error in the statement? The string 'Smith is missing the second single quote mark.)

At this point, what do you do? The simplest thing is to cancel the command. However, you cannot just type  $\setminus c$  in this case, because mysql interprets it as part of the string that it is collecting. Instead, enter the closing quote character (so mysql knows you've finished the string), then type  $\setminus$ **c**:

```
mysql> SELECT * FROM my_table WHERE name = 'Smith AND age < 30; '> '\c
mysql>
```
The prompt changes back to  $mysql$ , indicating that  $mysql$  is ready for a new command.

The `> prompt is similar to the '> and "> prompts, but indicates that you have begun but not completed a backtick-quoted identifier.

It is important to know what the '>, ">, and `> prompts signify, because if you mistakenly enter an unterminated string, any further lines you type appear to be ignored by  $mysq1$  — including a line containing QUIT. This can be quite confusing, especially if you do not know that you need to supply the terminating quote before you can cancel the current command.

### **3.3. Creating and Using a Database**

Once you know how to enter commands, you are ready to access a database.

Suppose that you have several pets in your home (your menagerie) and you would like to keep track of various types of information about them. You can do so by creating tables to hold your data and loading them with the desired information. Then you can answer different sorts of questions about your animals by retrieving data from the tables. This section shows you how to:

- Create a database
- Create a table
- Load data into the table
- Retrieve data from the table in various ways
- Use multiple tables

The menagerie database is simple (deliberately), but it is not difficult to think of real-world situations in which a similar type of database might be used. For example, a database like this could be used by a farmer to keep track of livestock, or by a veterinarian to keep track of patient records. A menagerie distribution containing some of the queries and sample data used in the following sections can be obtained from the MySQL Web site. It is available in both compressed tar file and Zip formats at http://dev.mysql.com/doc/.

Use the SHOW statement to find out what databases currently exist on the server:

```
mysql> SHOW DATABASES;
  Database
  mysql<br>test
```
 $|$  tmp

The mysql database describes user access privileges. The test database often is available as a workspace for users to try things out.

The list of databases displayed by the statement may be different on your machine; SHOW DATABASES does not show databases that you have no privileges for if you do not have the SHOW DATABASES privilege. See Section 12.5.4.8, "SHOW DATABASES Syntax".

If the test database exists, try to access it:

mysql> **USE test** Database changed

Note that USE, like QUIT, does not require a semicolon. (You can terminate such statements with a semicolon if you like; it does no harm.) The USE statement is special in another way, too: it must be given on a single line.

You can use the test database (if you have access to it) for the examples that follow, but anything you create in that database can be removed by anyone else with access to it. For this reason, you should probably ask your MySQL administrator for permission to use a database of your own. Suppose that you want to call yours menagerie. The administrator needs to execute a command like this:

mysql> **GRANT ALL ON menagerie.\* TO 'your\_mysql\_name'@'your\_client\_host';**

where your\_mysql\_name is the MySQL user name assigned to you and your\_client\_host is the host from which you connect to the server.

### **3.3.1. Creating and Selecting a Database**

If the administrator creates your database for you when setting up your permissions, you can begin using it. Otherwise, you need to create it yourself:

mysql> **CREATE DATABASE menagerie;**

Under Unix, database names are case sensitive (unlike SQL keywords), so you must always refer to your database as menagerie, not as Menagerie, MENAGERIE, or some other variant. This is also true for table names. (Under Windows, this restriction does not apply, although you must refer to databases and tables using the same lettercase throughout a given query. However, for a variety of reasons, our recommended best practice is always to use the same lettercase that was used when the database was created.)

Note: If you get an error such as ERROR 1044 (42000): ACCESS DENIED FOR USER 'MONTY' @'LOCALHOST' TO DATABASE 'MENAGERIE' when attempting to create a database, this means that your user account does not have the necessary privileges to do so. Discuss this with the administrator or see Section 5.7, "The MySQL Access Privilege System".

Creating a database does not select it for use; you must do that explicitly. To make menagerie the current database, use this command:

mysql> **USE menagerie;** Database changed

Your database needs to be created only once, but you must select it for use each time you begin a mysql session. You can do this by issuing a USE statement as shown in the example. Alternatively, you can select the database on the command line when you invoke mysql. Just specify its name after any connection parameters that you might need to provide. For example:

```
shell> mysql -h host -u user -p menagerie Enter password: ********
```
Note that menagerie in the command just shown is **not** your password. If you want to supply your password on the command line after the -p option, you must do so with no intervening space (for example, as -pmypassword, *not* as -p mypassword). However, putting your password on the command line is not recommended, because doing so exposes it to snooping by other users logged in on your machine.

#### **3.3.2. Creating a Table**

Creating the database is the easy part, but at this point it's empty, as SHOW TABLES tells you:

mysql> **SHOW TABLES;**

#### Empty set (0.00 sec)

The harder part is deciding what the structure of your database should be: what tables you need and what columns should be in each of them.

You want a table that contains a record for each of your pets. This can be called the pet table, and it should contain, as a bare minimum, each animal's name. Because the name by itself is not very interesting, the table should contain other information. For example, if more than one person in your family keeps pets, you might want to list each animal's owner. You might also want to record some basic descriptive information such as species and sex.

How about age? That might be of interest, but it's not a good thing to store in a database. Age changes as time passes, which means you'd have to update your records often. Instead, it's better to store a fixed value such as date of birth. Then, whenever you need age, you can calculate it as the difference between the current date and the birth date. MySQL provides functions for doing date arithmetic, so this is not difficult. Storing birth date rather than age has other advantages, too:

- You can use the database for tasks such as generating reminders for upcoming pet birthdays. (If you think this type of query is somewhat silly, note that it is the same question you might ask in the context of a business database to identify clients to whom you need to send out birthday greetings in the current week or month, for that computer-assisted personal touch.)
- You can calculate age in relation to dates other than the current date. For example, if you store death date in the database, you can easily calculate how old a pet was when it died.

You can probably think of other types of information that would be useful in the pet table, but the ones identified so far are sufficient: name, owner, species, sex, birth, and death.

Use a CREATE TABLE statement to specify the layout of your table:

```
mysql> CREATE TABLE pet (name VARCHAR(20), owner VARCHAR(20), -> species VARCHAR(20), sex CHAR(1), birth DATE, death DATE);
```
VARCHAR is a good choice for the name, owner, and species columns because the column values vary in length. The lengths in those column definitions need not all be the same, and need not be 20. You can normally pick any length from 1 to 65535, whatever seems most reasonable to you. (**Note**: Prior to MySQL 5.0.3, the upper limit was 255.) If you make a poor choice and it turns out later that you need a longer field, MySQL provides an ALTER TABLE statement.

Several types of values can be chosen to represent sex in animal records, such as 'm' and 'f', or perhaps 'male' and 'female'. It is simplest to use the single characters  $'m'$  and  $'f'$ .

The use of the DATE data type for the birth and death columns is a fairly obvious choice.

Once you have created a table, SHOW TABLES should produce some output:

```
mysql> SHOW TABLES;
   Tables in menagerie<br>--------------------<br>pet
| pet |<br>+----------------------+
```
To verify that your table was created the way you expected, use a DESCRIBE statement:

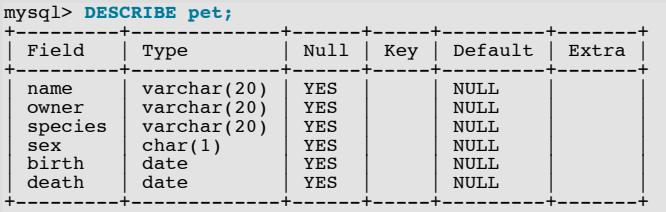

You can use DESCRIBE any time, for example, if you forget the names of the columns in your table or what types they have.

For more information about MySQL data types, see Chapter 10, *Data Types*.

### **3.3.3. Loading Data into a Table**

After creating your table, you need to populate it. The LOAD DATA and INSERT statements are useful for this.

Suppose that your pet records can be described as shown here. (Observe that MySQL expects dates in 'YYYY-MM-DD' format; this may be different from what you are used to.)

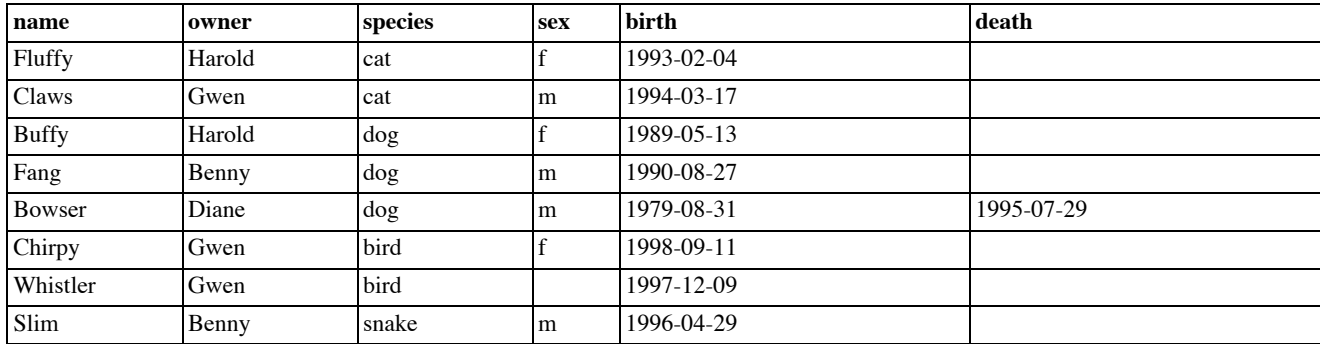

Because you are beginning with an empty table, an easy way to populate it is to create a text file containing a row for each of your animals, then load the contents of the file into the table with a single statement.

You could create a text file pet.txt containing one record per line, with values separated by tabs, and given in the order in which the columns were listed in the CREATE TABLE statement. For missing values (such as unknown sexes or death dates for animals that are still living), you can use NULL values. To represent these in your text file, use  $\mathcal{N}$  (backslash, capital-N). For example, the record for Whistler the bird would look like this (where the whitespace between values is a single tab character):

Whistler Gwen bird \N 1997-12-09 \N

To load the text file  $pet.txt$  into the pet table, use this command:

mysql> **LOAD DATA LOCAL INFILE '/path/pet.txt' INTO TABLE pet;**

Note that if you created the file on Windows with an editor that uses  $\ln \ln x$  as a line terminator, you should use:

mysql> **LOAD DATA LOCAL INFILE '/path/pet.txt' INTO TABLE pet** -> **LINES TERMINATED BY '\r\n';**

(On an Apple machine running OS X, you would likely want to use LINES TERMINATED BY  $\forall x'.$ )

You can specify the column value separator and end of line marker explicitly in the LOAD DATA statement if you wish, but the defaults are tab and linefeed. These are sufficient for the statement to read the file pet.txt properly.

If the statement fails, it is likely that your MySQL installation does not have local file capability enabled by default. See Section 5.6.4, "Security Issues with LOAD DATA LOCAL", for information on how to change this.

When you want to add new records one at a time, the INSERT statement is useful. In its simplest form, you supply values for each column, in the order in which the columns were listed in the CREATE TABLE statement. Suppose that Diane gets a new hamster named "Puffball." You could add a new record using an INSERT statement like this:

mysql> **INSERT INTO pet** -> **VALUES ('Puffball','Diane','hamster','f','1999-03-30',NULL);**

Note that string and date values are specified as quoted strings here. Also, with INSERT, you can insert NULL directly to represent a missing value. You do not use  $\sqrt{N}$  like you do with LOAD DATA.

From this example, you should be able to see that there would be a lot more typing involved to load your records initially using several INSERT statements rather than a single LOAD DATA statement.

### **3.3.4. Retrieving Information from a Table**

The SELECT statement is used to pull information from a table. The general form of the statement is:

SELECT what\_to\_select<br>FROM which\_table<br>WHERE conditions\_to\_satisfy;

what\_to\_select indicates what you want to see. This can be a list of columns, or  $*$  to indicate "all columns." which\_table indicates the table from which you want to retrieve data. The WHERE clause is optional. If it is present, conditions\_to\_satisfy specifies one or more conditions that rows must satisfy to qualify for retrieval.

#### **3.3.4.1. Selecting All Data**

The simplest form of SELECT retrieves everything from a table:

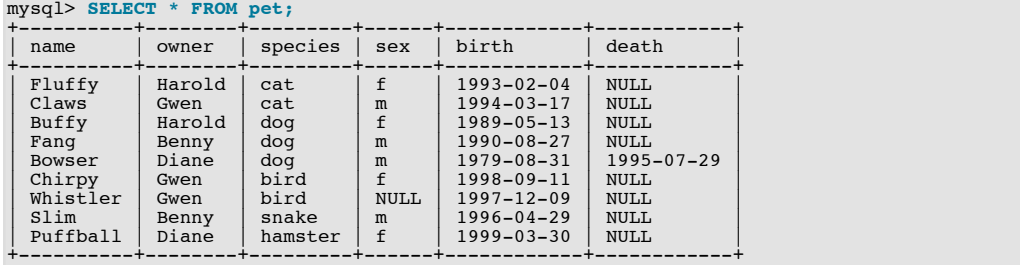

This form of SELECT is useful if you want to review your entire table, for example, after you've just loaded it with your initial dataset. For example, you may happen to think that the birth date for Bowser doesn't seem quite right. Consulting your original pedigree papers, you find that the correct birth year should be 1989, not 1979.

There are at least two ways to fix this:

• Edit the file pet.txt to correct the error, then empty the table and reload it using DELETE and LOAD DATA:

```
mysql> DELETE FROM pet;
mysql> LOAD DATA LOCAL INFILE 'pet.txt' INTO TABLE pet;
```
However, if you do this, you must also re-enter the record for Puffball.

Fix only the erroneous record with an UPDATE statement:

mysql> **UPDATE pet SET birth = '1989-08-31' WHERE name = 'Bowser';**

The UPDATE changes only the record in question and does not require you to reload the table.

#### **3.3.4.2. Selecting Particular Rows**

As shown in the preceding section, it is easy to retrieve an entire table. Just omit the WHERE clause from the SELECT statement. But typically you don't want to see the entire table, particularly when it becomes large. Instead, you're usually more interested in answering a particular question, in which case you specify some constraints on the information you want. Let's look at some selection queries in terms of questions about your pets that they answer.

You can select only particular rows from your table. For example, if you want to verify the change that you made to Bowser's birth date, select Bowser's record like this:

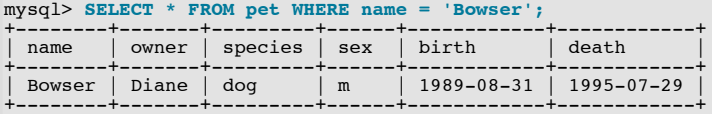

The output confirms that the year is correctly recorded as 1989, not 1979.

String comparisons normally are case-insensitive, so you can specify the name as 'bowser', 'BOWSER', and so forth. The query result is the same.

You can specify conditions on any column, not just name. For example, if you want to know which animals were born during or after 1998, test the birth column:

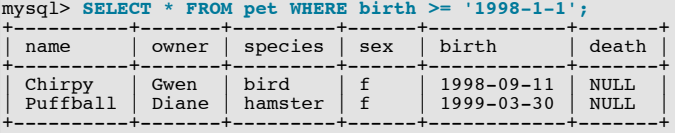

You can combine conditions, for example, to locate female dogs:

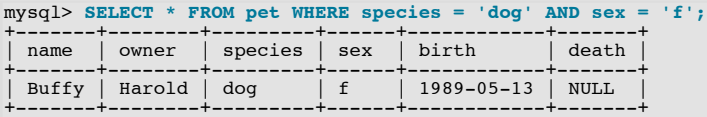

The preceding query uses the AND logical operator. There is also an OR operator:

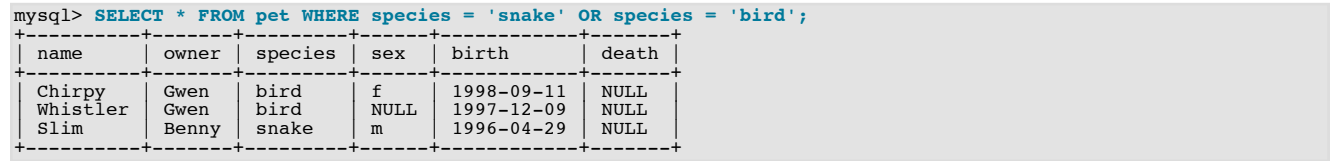

AND and OR may be intermixed, although AND has higher precedence than OR. If you use both operators, it is a good idea to use parentheses to indicate explicitly how conditions should be grouped:

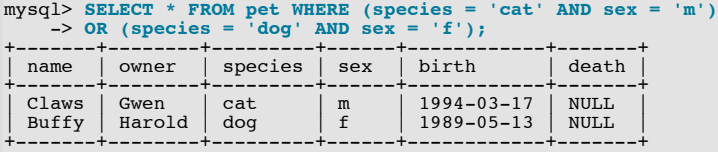

#### **3.3.4.3. Selecting Particular Columns**

If you do not want to see entire rows from your table, just name the columns in which you are interested, separated by commas. For example, if you want to know when your animals were born, select the name and birth columns:

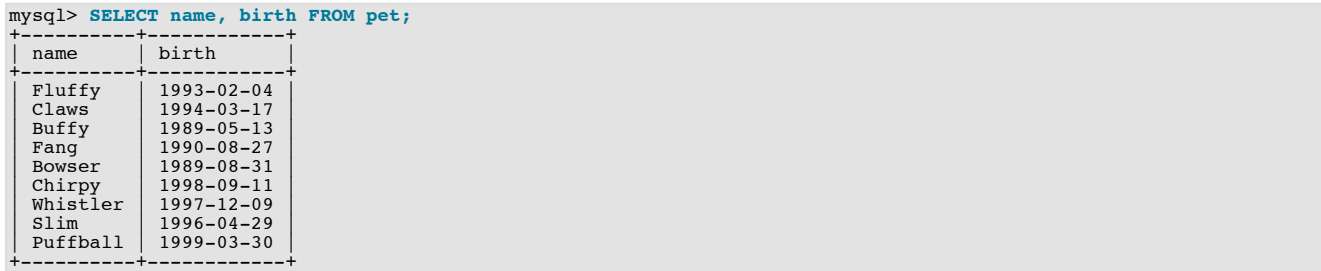

To find out who owns pets, use this query:

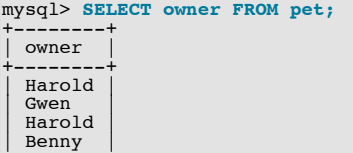

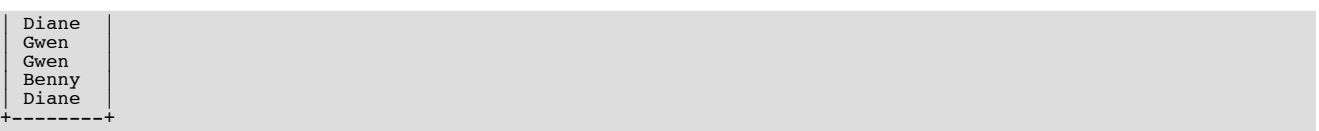

Notice that the query simply retrieves the owner column from each record, and some of them appear more than once. To minimize the output, retrieve each unique output record just once by adding the keyword DISTINCT:

 $mysql$ > **SELECT DISTINCT owner FROM** pet; owner<br>------<br>Benny

Diane<br>Gwen<br>Harold

You can use a WHERE clause to combine row selection with column selection. For example, to get birth dates for dogs and cats only, use this query:

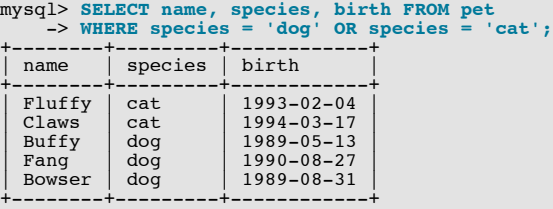

#### **3.3.4.4. Sorting Rows**

You may have noticed in the preceding examples that the result rows are displayed in no particular order. It's often easier to examine query output when the rows are sorted in some meaningful way. To sort a result, use an ORDER BY clause.

Here are animal birthdays, sorted by date:

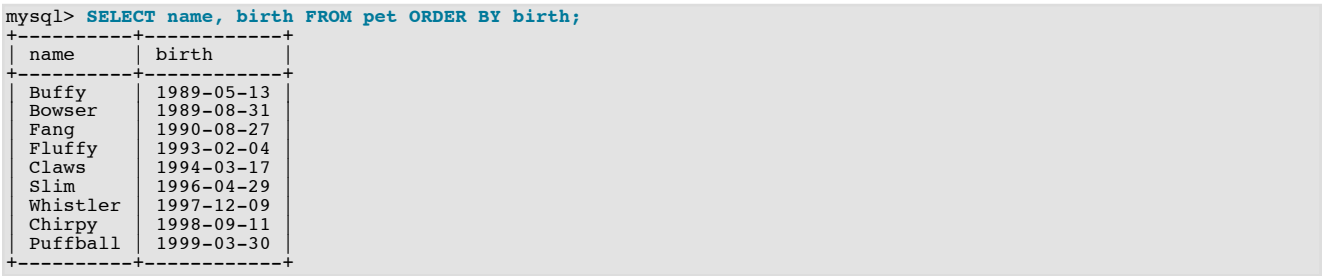

On character type columns, sorting — like all other comparison operations — is normally performed in a case-insensitive fashion. This means that the order is undefined for columns that are identical except for their case. You can force a case-sensitive sort for a column by using BINARY like so: ORDER BY BINARY col\_name.

The default sort order is ascending, with smallest values first. To sort in reverse (descending) order, add the DESC keyword to the name of the column you are sorting by:

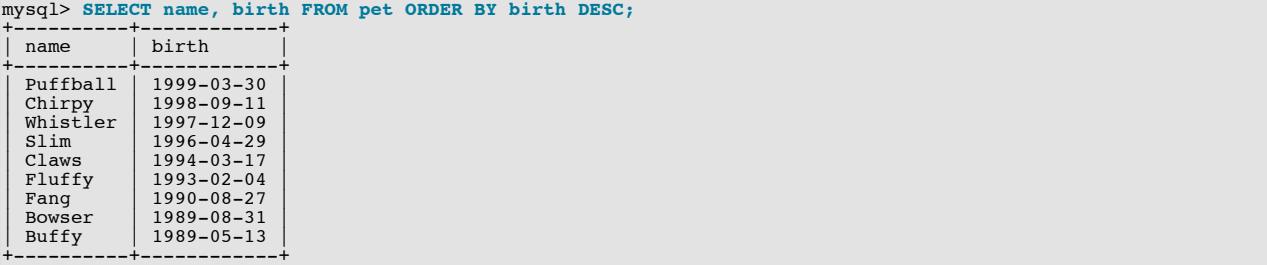

You can sort on multiple columns, and you can sort different columns in different directions. For example, to sort by type of animal in ascending order, then by birth date within animal type in descending order (youngest animals first), use the following query:

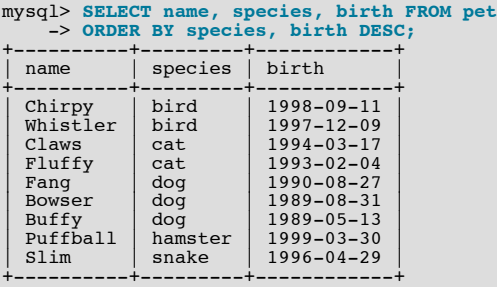

Note that the DESC keyword applies only to the column name immediately preceding it (birth); it does not affect the species column sort order.

#### **3.3.4.5. Date Calculations**

MySQL provides several functions that you can use to perform calculations on dates, for example, to calculate ages or extract parts of dates.

To determine how many years old each of your pets is, compute the difference in the year part of the current date and the birth date, then subtract one if the current date occurs earlier in the calendar year than the birth date. The following query shows, for each pet, the birth date, the current date, and the age in years.

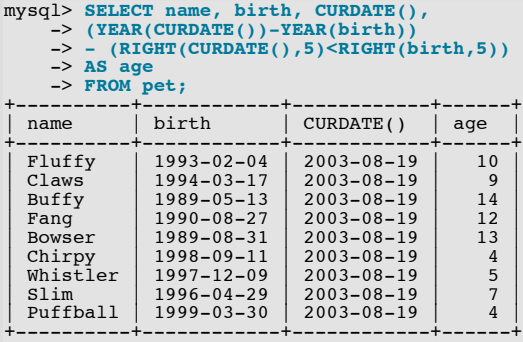

Here, YEAR() pulls out the year part of a date and RIGHT() pulls off the rightmost five characters that represent the MM-DD (calendar year) part of the date. The part of the expression that compares the MM-DD values evaluates to 1 or 0, which adjusts the year difference down a year if CURDATE() occurs earlier in the year than birth. The full expression is somewhat ungainly, so an *alias* (age) is used to make the output column label more meaningful.

The query works, but the result could be scanned more easily if the rows were presented in some order. This can be done by adding an ORDER BY name clause to sort the output by name:

```
mysql> SELECT name, birth, CURDATE(), -> (YEAR(CURDATE())-YEAR(birth)) -> - (RIGHT(CURDATE(),5)<RIGHT(birth,5)) -> AS age -> FROM pet ORDER BY name; +----------+------------+------------+------+
         | name | birth | CURDATE() | age | +----------+------------+------------+------+
 \begin{tabular}{|c|c|c|c|c|c|} \hline Bowers & 1989-08-31 & 2003-08-19 & 13 \\ \hline{Buffer 1989-05-13 & 2003-08-19 & 14 \\ \hline Chirpy & 1998-09-11 & 2003-08-19 & 4 \\ \hline Class & 1994-03-17 & 2003-08-19 & 9 \\ \hline Fang & 1990-08-27 & 2003-08-19 & 12 \\ \hline Fluffy & 1993-02-04 & 2003-08-19 & 1
```
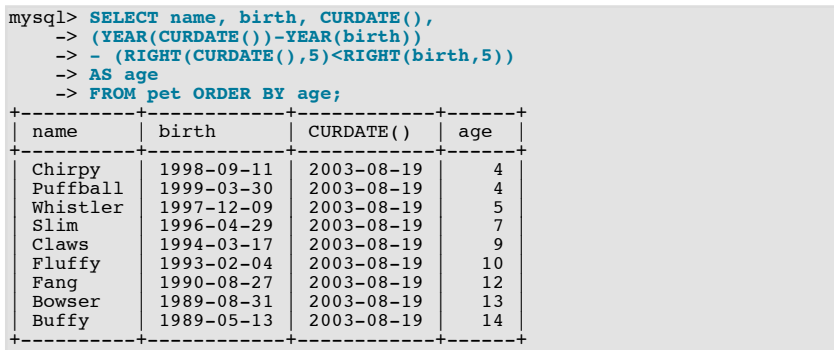

To sort the output by age rather than name, just use a different ORDER BY clause:

A similar query can be used to determine age at death for animals that have died. You determine which animals these are by checking whether the death value is NULL. Then, for those with non-NULL values, compute the difference between the death and birth values:

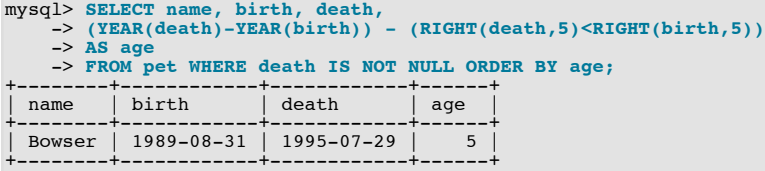

The query uses death IS NOT NULL rather than death  $\leq$  NULL because NULL is a special value that cannot be compared using the usual comparison operators. This is discussed later. See Section 3.3.4.6, "Working with NULL Values".

What if you want to know which animals have birthdays next month? For this type of calculation, year and day are irrelevant; you simply want to extract the month part of the birth column. MySQL provides several functions for extracting parts of dates, such as YEAR(), MONTH(), and DAYOFMONTH(). MONTH() is the appropriate function here. To see how it works, run a simple query that displays the value of both birth and MONTH(birth):

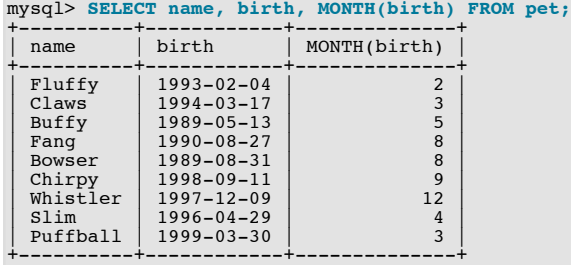

Finding animals with birthdays in the upcoming month is also simple. Suppose that the current month is April. Then the month value is 4 and you can look for animals born in May (month 5) like this:

```
mysql> SELECT name, birth FROM pet WHERE MONTH(birth) = 5; +-------+------------+
   | name | birth<br>-------+------<br>| Buffy | 1989-
                 1989 - 05 - 13
```
There is a small complication if the current month is December. You cannot merely add one to the month number (12) and look for animals born in month 13, because there is no such month. Instead, you look for animals born in January (month 1).

You can write the query so that it works no matter what the current month is, so that you do not have to use the number for a particular month. DATE\_ADD() allows you to add a time interval to a given date. If you add a month to the value of CURDATE(), then extract the month part with  $MONTH()$ , the result produces the month in which to look for birthdays:

mysql> **SELECT name, birth FROM pet**

```
Tutorial
```

```
-> WHERE MONTH(birth) = MONTH(DATE_ADD(CURDATE(),INTERVAL 1 MONTH));
```
A different way to accomplish the same task is to add 1 to get the next month after the current one after using the modulo function (MOD) to wrap the month value to  $\theta$  if it is currently 12:

```
mysql> SELECT name, birth FROM pet -> WHERE MONTH(birth) = MOD(MONTH(CURDATE()), 12) + 1;
```
Note that MONTH returns a number between 1 and 12. And MOD(something, 12) returns a number between 0 and 11. So the addition has to be after the MOD(), otherwise we would go from November  $(11)$  to January  $(1)$ .

#### **3.3.4.6. Working with NULL Values**

The NULL value can be surprising until you get used to it. Conceptually, NULL means "a missing unknown value" and it is treated somewhat differently from other values. To test for NULL, you cannot use the arithmetic comparison operators such as  $=$ ,  $\lt$ , or  $\lt$  $>$ . To demonstrate this for yourself, try the following query:

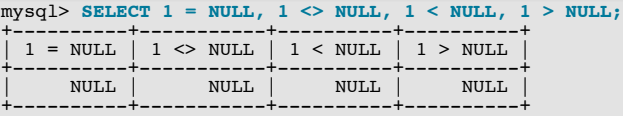

Clearly you get no meaningful results from these comparisons. Use the IS NULL and IS NOT NULL operators instead:

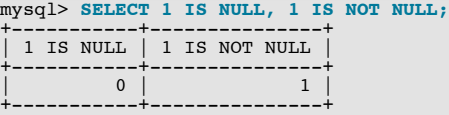

Note that in MySQL, 0 or NULL means false and anything else means true. The default truth value from a boolean operation is 1.

This special treatment of NULL is why, in the previous section, it was necessary to determine which animals are no longer alive using death IS NOT NULL instead of death <> NULL.

Two NULL values are regarded as equal in a GROUP BY.

When doing an ORDER BY, NULL values are presented first if you do ORDER BY  $\ldots$  ASC and last if you do ORDER BY  $\ldots$ DESC.

A common error when working with NULL is to assume that it is not possible to insert a zero or an empty string into a column defined as NOT NULL, but this is not the case. These are in fact values, whereas NULL means "not having a value." You can test this easily enough by using IS [NOT] NULL as shown:

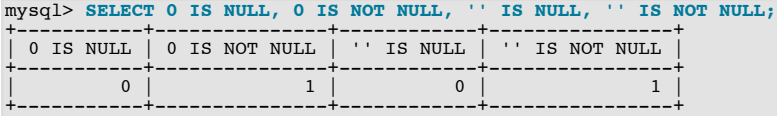

Thus it is entirely possible to insert a zero or empty string into a NOT NULL column, as these are in fact NOT NULL. See Section B.1.5.3, "Problems with NULL Values".

#### **3.3.4.7. Pattern Matching**

MySQL provides standard SQL pattern matching as well as a form of pattern matching based on extended regular expressions similar to those used by Unix utilities such as vi, grep, and sed.

SQL pattern matching allows you to use ' ' to match any single character and '%' to match an arbitrary number of characters (including zero characters). In MySQL, SQL patterns are case-insensitive by default. Some examples are shown here. Note that you do not use = or <> when you use SQL patterns; use the LIKE or NOT LIKE comparison operators instead.

To find names beginning with 'b':

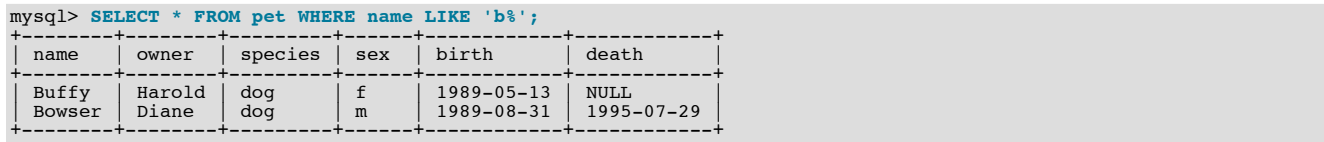

To find names ending with  $f(y)$ :

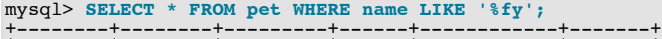

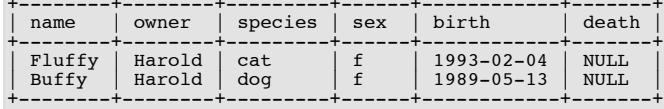

To find names containing a 'w':

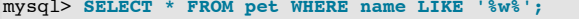

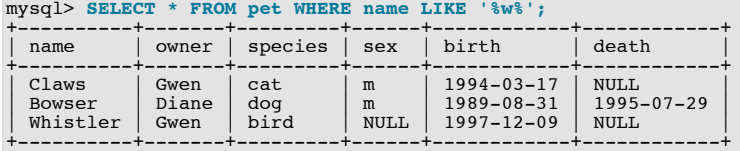

To find names containing exactly five characters, use five instances of the '\_' pattern character:

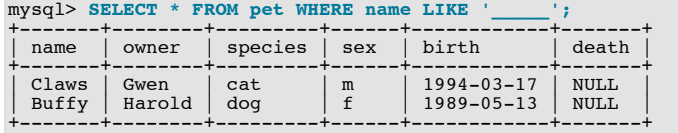

The other type of pattern matching provided by MySQL uses extended regular expressions. When you test for a match for this type of pattern, use the REGEXP and NOT REGEXP operators (or RLIKE and NOT RLIKE, which are synonyms).

Some characteristics of extended regular expressions are:

- '.' matches any single character.
- A character class '[...]' matches any character within the brackets. For example, '[abc]' matches 'a', 'b', or 'c'. To name a range of characters, use a dash. ' $[a-z]$ ' matches any letter, whereas ' $[0-9]$ ' matches any digit.
- $\star$ ' matches zero or more instances of the thing preceding it. For example, 'x\*' matches any number of 'x' characters, '[0-9]\*' matches any number of digits, and '.\*' matches any number of anything.
- A REGEXP pattern match succeeds if the pattern matches anywhere in the value being tested. (This differs from a LIKE pattern match, which succeeds only if the pattern matches the entire value.)
- To anchor a pattern so that it must match the beginning or end of the value being tested, use '<sup>^</sup>' at the beginning or '\$' at the end of the pattern.

To demonstrate how extended regular expressions work, the LIKE queries shown previously are rewritten here to use REGEXP.

To find names beginning with 'b', use '^' to match the beginning of the name:

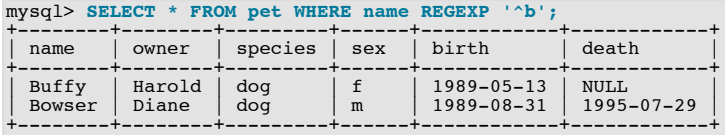

If you really want to force a REGEXP comparison to be case sensitive, use the BINARY keyword to make one of the strings a binary string. This query matches only lowercase 'b' at the beginning of a name:

mysql> **SELECT \* FROM pet WHERE name REGEXP BINARY '^b';**

To find names ending with ' $fy'$ , use ' $\hat{y}'$ ' to match the end of the name:

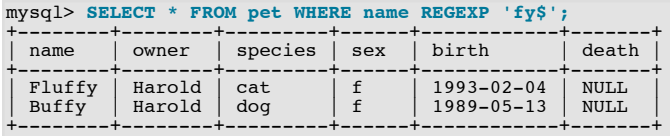

To find names containing a  $w'$ , use this query:

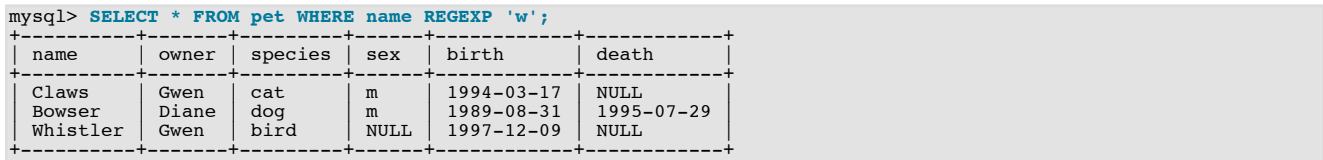

Because a regular expression pattern matches if it occurs anywhere in the value, it is not necessary in the previous query to put a wildcard on either side of the pattern to get it to match the entire value like it would be if you used an SQL pattern.

To find names containing exactly five characters, use '^' and '\$' to match the beginning and end of the name, and five instances of '.' in between:

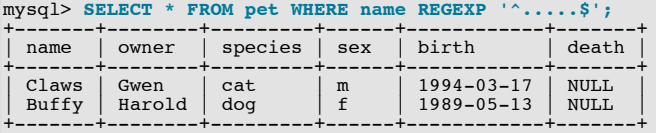

You could also write the previous query using the  $\{n\}$  ("repeat-n-times") operator:

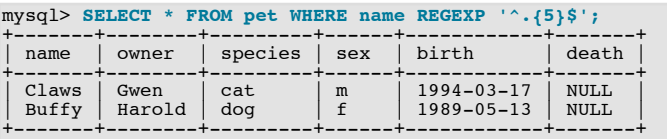

Section 11.4.2, "Regular Expressions", provides more information about the syntax for regular expressions.

#### **3.3.4.8. Counting Rows**

Databases are often used to answer the question, "How often does a certain type of data occur in a table?" For example, you might want to know how many pets you have, or how many pets each owner has, or you might want to perform various kinds of census operations on your animals.

Counting the total number of animals you have is the same question as "How many rows are in the pet table?" because there is one record per pet. COUNT( $*$ ) counts the number of rows, so the query to count your animals looks like this:

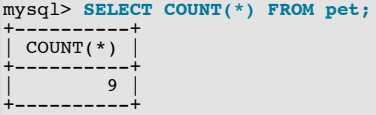

Earlier, you retrieved the names of the people who owned pets. You can use  $COUNT()$  if you want to find out how many pets each owner has:

```
mysql> SELECT owner, COUNT(*) FROM pet GROUP BY owner; +--------+----------+
   | COUNT(*)<br>|--------+----------<br>| Benny | 2<br>| Diane | 2
   | Benny | 2<br>| Benny | 2<br>| Barold | 2
```
Note the use of GROUP BY to group all records for each owner. Without it, all you get is an error message:

```
mysql> SELECT owner, COUNT(*) FROM pet; ERROR 1140 (42000): Mixing of GROUP columns (MIN(),MAX(),COUNT(),...)
with no GROUP columns is illegal if there is no GROUP BY clause
```
COUNT() and GROUP BY are useful for characterizing your data in various ways. The following examples show different ways to perform animal census operations.

Number of animals per species:

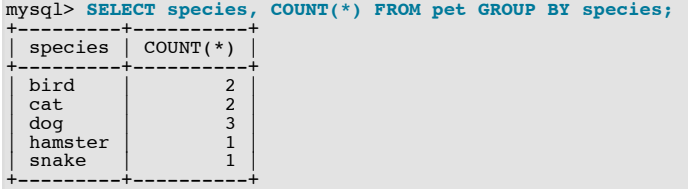

Number of animals per sex:

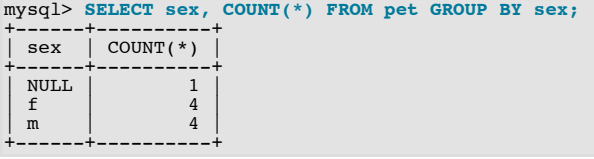

(In this output, NULL indicates that the sex is unknown.)

Number of animals per combination of species and sex:

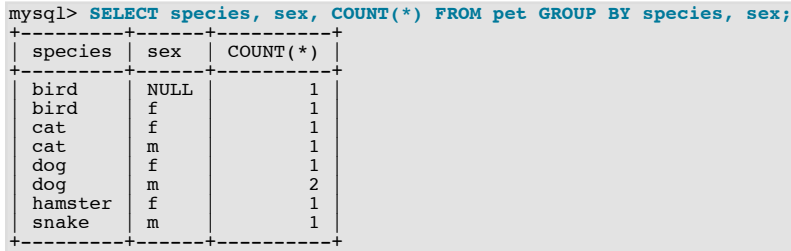

You need not retrieve an entire table when you use COUNT(). For example, the previous query, when performed just on dogs and cats, looks like this:

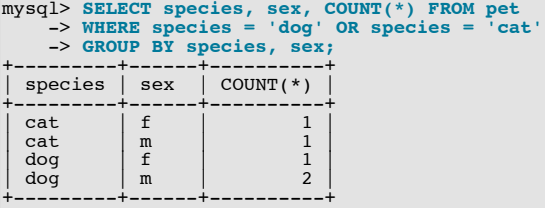

Or, if you wanted the number of animals per sex only for animals whose sex is known:

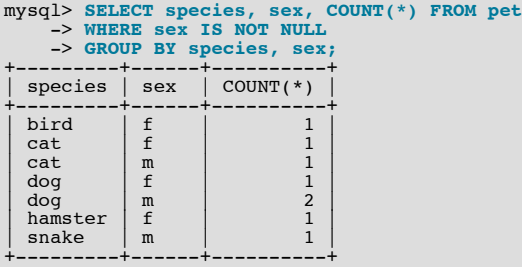

#### **3.3.4.9. Using More Than one Table**

The pet table keeps track of which pets you have. If you want to record other information about them, such as events in their lives like visits to the vet or when litters are born, you need another table. What should this table look like? It needs:

- To contain the pet name so that you know which animal each event pertains to.
- A date so that you know when the event occurred.
- A field to describe the event.
- An event type field, if you want to be able to categorize events.

Given these considerations, the CREATE TABLE statement for the event table might look like this:

mysql> **CREATE TABLE event (name VARCHAR(20), date DATE,** -> **type VARCHAR(15), remark VARCHAR(255));**

As with the pet table, it's easiest to load the initial records by creating a tab-delimited text file containing the information:

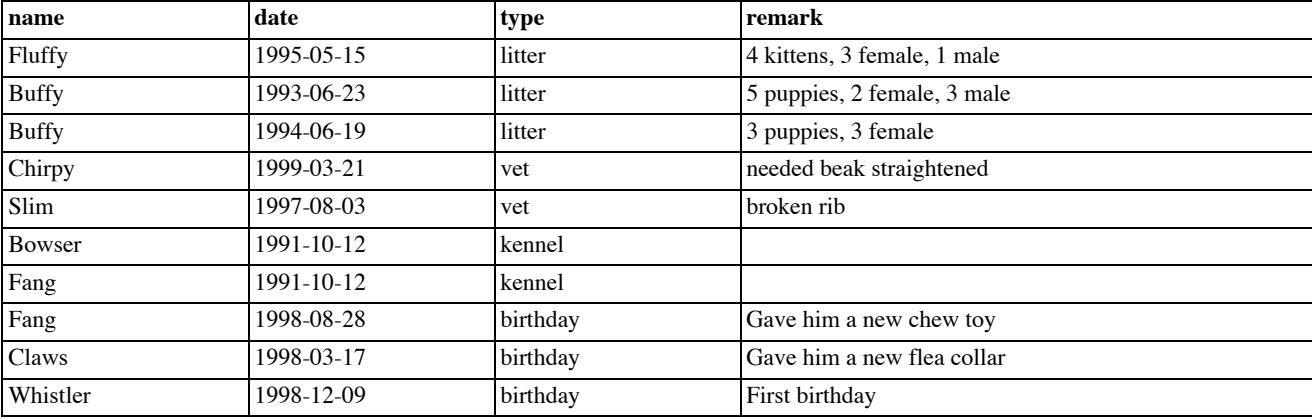

Load the records like this:

mysql> **LOAD DATA LOCAL INFILE 'event.txt' INTO TABLE event;**

Based on what you have learned from the queries that you have run on the pet table, you should be able to perform retrievals on the records in the event table; the principles are the same. But when is the event table by itself insufficient to answer questions you might ask?

Suppose that you want to find out the ages at which each pet had its litters. We saw earlier how to calculate ages from two dates. The litter date of the mother is in the event table, but to calculate her age on that date you need her birth date, which is stored in the pet table. This means the query requires both tables:

```
mysql> SELECT pet.name,<br>
-> (YEAR(date)-YEAR(birth)) - (RIGHT(date,5)<RIGHT(birth,5)) AS age,<br>
-> remark<br>
-> FROM pet INNER JOIN event<br>
-> FROM pet.name = event.name<br>
-> WHERE event.type = 'litter';<br>
+---------------------
| name | age | remark | +--------+------+-----------------------------+
     | Fluffy | 2 | 4 kittens, 3 female, 1 male<br>
| Buffy | 4 | 5 puppies, 2 female, 3 male<br>
| Buffy | 5 | 3 puppies, 3 female
```
There are several things to note about this query:

- The FROM clause joins two tables because the query needs to pull information from both of them.
- When combining (joining) information from multiple tables, you need to specify how records in one table can be matched to records in the other. This is easy because they both have a name column. The query uses ON clause to match up records in the two tables based on the name values.

The query uses an INNER JOIN to combine the tables. An INNER JOIN allows for rows from either table to appear in the result if and only if both tables meet the conditions specified in the ON clause. In this example, the ON clause specifies that the name column in the pet table must match the name column in the event table. If a name appears in one table but not the other, the row will not appear in the result because the condition in the ON clause fails.

• Because the name column occurs in both tables, you must be specific about which table you mean when referring to the column. This is done by prepending the table name to the column name.

You need not have two different tables to perform a join. Sometimes it is useful to join a table to itself, if you want to compare records in a table to other records in that same table. For example, to find breeding pairs among your pets, you can join the pet table with itself to produce candidate pairs of males and females of like species:

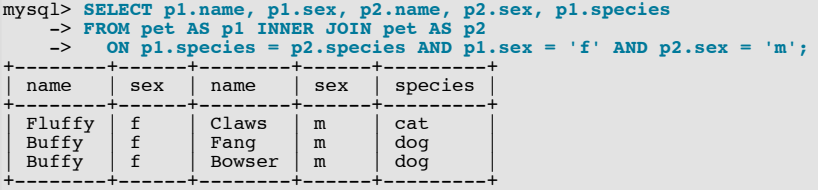

In this query, we specify aliases for the table name to refer to the columns and keep straight which instance of the table each column reference is associated with.

### **3.4. Getting Information About Databases and Tables**

What if you forget the name of a database or table, or what the structure of a given table is (for example, what its columns are called)? MySQL addresses this problem through several statements that provide information about the databases and tables it supports.

You have previously seen SHOW DATABASES, which lists the databases managed by the server. To find out which database is currently selected, use the DATABASE() function:

```
mysql > SELECT DATABASE();
  DATABASE()
 menagerie
```
If you have not yet selected any database, the result is NULL.

To find out what tables the default database contains (for example, when you are not sure about the name of a table), use this command:

```
mysql> SHOW TABLES;
 Tables in menagerie
```

```
+---------------------+
| event<br>| pet<br>+----------------------+
```
The name of the column in the output produced by this statement is always Tables in  $db$ \_name, where  $db$ \_name is the name of the database. See Section 12.5.4.25, "SHOW TABLES Syntax", for more information.

If you want to find out about the structure of a table, the DESCRIBE command is useful; it displays information about each of a table's columns:

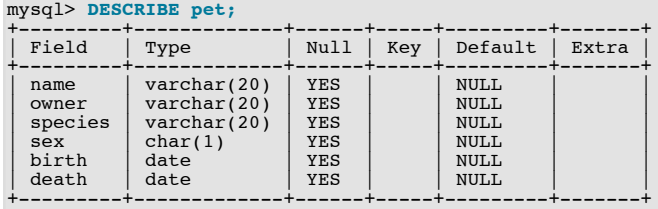

Field indicates the column name, Type is the data type for the column, NULL indicates whether the column can contain NULL values, Key indicates whether the column is indexed, and Default specifies the column's default value. Extra displays special information about columns; for example, if a column was created with the AUTO\_INCREMENT option, this is shown here.

DESC is a short form of DESCRIBE. See Section 12.3.1, "DESCRIBE Syntax", for more information.

You can obtain the CREATE TABLE statement necessary to create an existing table using the SHOW CREATE TABLE statement. See Section 12.5.4.6, "SHOW CREATE TABLE Syntax".

If you have indexes on a table, SHOW INDEX FROM tbl\_name produces information about them. See Section 12.5.4.13, "SHOW INDEX Syntax", for more about this statement.

### **3.5. Using mysql in Batch Mode**

In the previous sections, you used mysql interactively to enter queries and view the results. You can also run mysql in batch mode. To do this, put the commands you want to run in a file, then tell mysql to read its input from the file:

shell> **mysql < batch-file**

If you are running mysql under Windows and have some special characters in the file that cause problems, you can do this:

C:\> **mysql -e "source batch-file"**

If you need to specify connection parameters on the command line, the command might look like this:

shell> **mysql -h host -u user -p <sup>&</sup>lt; batch-file** Enter password: **\*\*\*\*\*\*\*\***

When you use  $mysq1$  this way, you are creating a script file, then executing the script.

If you want the script to continue even if some of the statements in it produce errors, you should use the --force command-line option.

Why use a script? Here are a few reasons:

- If you run a query repeatedly (say, every day or every week), making it a script allows you to avoid retyping it each time you execute it.
- You can generate new queries from existing ones that are similar by copying and editing script files.
- Batch mode can also be useful while you're developing a query, particularly for multiple-line commands or multiple-statement sequences of commands. If you make a mistake, you don't have to retype everything. Just edit your script to correct the error, then tell mysql to execute it again.

• If you have a query that produces a lot of output, you can run the output through a pager rather than watching it scroll off the top of your screen:

shell> **mysql < batch-file | more**

• You can catch the output in a file for further processing:

shell> **mysql < batch-file > mysql.out**

- You can distribute your script to other people so that they can also run the commands.
- Some situations do not allow for interactive use, for example, when you run a query from a cron job. In this case, you must use batch mode.

The default output format is different (more concise) when you run mysql in batch mode than when you use it interactively. For example, the output of SELECT DISTINCT species FROM pet looks like this when mysql is run interactively:

+---------+ species<br>---------<br>bird cat<br>dog<br>hamster<br>snake

In batch mode, the output looks like this instead:

species bird cat dog hamster snake

If you want to get the interactive output format in batch mode, use  $mysq1 -t$ . To echo to the output the commands that are executed, use mysql -vvv.

You can also use scripts from the mysql prompt by using the source command or  $\backslash$ . command:

mysql> **source filename;** mysql> **\. filename**

See Section 7.8.4, "Executing SQL Statements from a Text File", for more information.

## **3.6. Examples of Common Queries**

Here are examples of how to solve some common problems with MySQL.

Some of the examples use the table shop to hold the price of each article (item number) for certain traders (dealers). Supposing that each trader has a single fixed price per article, then (article, dealer) is a primary key for the records.

Start the command-line tool mysql and select a database:

shell> **mysql your-database-name**

(In most MySQL installations, you can use the database named test).

You can create and populate the example table with these statements:

```
CREATE TABLE shop (
article INT(4) UNSIGNED ZEROFILL DEFAULT '0000' NOT NULL,
dealer CHAR(20) DEFAULT '' NOT NULL,
price DOUBLE(16,2) DEFAULT '0.00' NOT NULL,<br>PRIMARY KEY(article, dealer));<br>INSERT INTO shop VALUES
```
(1,'A',3.45),(1,'B',3.99),(2,'A',10.99),(3,'B',1.45), (3,'C',1.69),(3,'D',1.25),(4,'D',19.95);

After issuing the statements, the table should have the following contents:

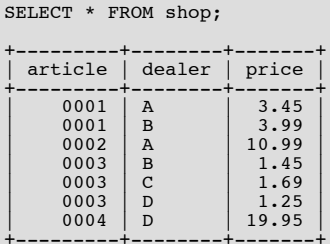

### **3.6.1. The Maximum Value for a Column**

"What's the highest item number?"

SELECT MAX(article) AS article FROM shop;

```
+---------+
| article | +---------+
| 4 | +---------+
```
### **3.6.2. The Row Holding the Maximum of a Certain Column**

*Task: Find the number, dealer, and price of the most expensive article.*

This is easily done with a subquery:

```
SELECT article, dealer, price<br>FROM shop<br>WHERE price=(SELECT MAX(price) FROM shop);
```
Another solution is to sort all rows descending by price and get only the first row using the MySQL-specific LIMIT clause:

```
SELECT article, dealer, price<br>FROM shop<br>ORDER BY price DESC<br>LIMIT 1;
```
Note: If there were several most expensive articles, each with a price of 19.95, the LIMIT solution would show only one of them.

#### **3.6.3. Maximum of Column per Group**

*Task: Find the highest price per article.*

```
SELECT article, MAX(price) AS price<br>FROM shop<br>GROUP BY article
 +---------+-------+
| article | price | +---------+-------+
 \begin{array}{|c|c|} \hline & 0001 & 3.99 \ 0002 & 10.99 \ 0003 & 1.69 \ 0004 & 19.95 \ \hline \end{array}
```
### **3.6.4. The Rows Holding the Group-wise Maximum of a Certain Field**

*Task: For each article, find the dealer or dealers with the most expensive price.*

This problem can be solved with a subquery like this one:

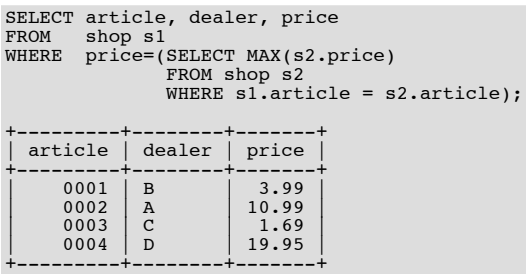

The preceding example uses a correlated subquery, which can be inefficient (see Section 12.2.8.7, "Correlated Subqueries"). Other possibilities for solving the problem are to use a uncorrelated subquery in the FROM clause or a LEFT JOIN:

```
SELECT s1.article, dealer, s1.price<br>FROM shop s1<br>JOIN (<br>SELECT article, MAX(price) AS price<br>FROM shop<br>GROUP BY article) AS s2<br>ON s1.article = s2.article AND s1.price = s2.price;
SELECT s1.article, s1.dealer, s1.price<br>FROM shop s1<br>LEFT JOIN shop s2 ON s1.article = s2.article AND s1.price < s2.price<br>WHERE s2.article IS NULL;
```
The LEFT JOIN works on the basis that when  $s1$ . price is at its maximum value, there is no  $s2$ . price with a greater value and the s2 rows values will be NULL. See Section 12.2.7.1, "JOIN Syntax".

### **3.6.5. Using User-Defined Variables**

You can employ MySQL user variables to remember results without having to store them in temporary variables in the client. (See Section 8.4, "User-Defined Variables".)

For example, to find the articles with the highest and lowest price you can do this:

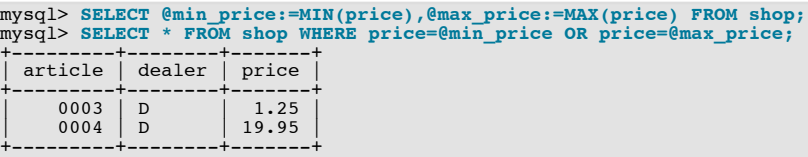

### **3.6.6. Using Foreign Keys**

In MySQL, InnoDB tables support checking of foreign key constraints. See Section 13.2, "The InnoDB Storage Engine", and Section 1.9.5.5, "Foreign Keys".

A foreign key constraint is not required merely to join two tables. For storage engines other than InnoDB, it is possible when defining a column to use a REFERENCES tbl\_name(col\_name) clause, which has no actual effect, and *serves only as a memo or comment* to you that the column which you are currently defining is intended to refer to a column in another table. It is extremely important to realize when using this syntax that:

- MySQL does not perform any sort of CHECK to make sure that  $col\_name$  actually exists in  $tbL\_name$  (or even that  $tbL\_name$ itself exists).
- $MysQL$  does not perform any sort of action on  $tbL$  name such as deleting rows in response to actions taken on rows in the table which you are defining; in other words, this syntax induces no ON DELETE or ON UPDATE behavior whatsoever. (Although you can write an ON DELETE or ON UPDATE clause as part of the REFERENCES clause, it is also ignored.)
- This syntax creates a *column*; it does **not** create any sort of index or key.

• This syntax will cause an error if used in trying to define an InnoDB table.

You can use a column so created as a join column, as shown here:

```
CREATE TABLE person (
        id SMALLINT UNSIGNED NOT NULL AUTO_INCREMENT,<br>name CHAR(60) NOT NULL,<br>PRIMARY KEY (id)
);
CREATE TABLE shirt (
          id SMALLINT UNSIGNED NOT NULL AUTO_INCREMENT,<br>style ENUM('t-shirt', 'polo', 'dress') NOT NULL,<br>color ENUM('red', 'blue', 'orange', 'white', 'black') NOT NULL,<br>owner SMALLINT UNSIGNED NOT NULL REFERENCES person(id),<br>PRIMARY
);
INSERT INTO person VALUES (NULL, 'Antonio Paz');
SELECT @last := LAST_INSERT_ID();
INSERT INTO shirt VALUES (NULL, 'polo', 'blue', @last),
(NULL, 'dress', 'white', @last),
(NULL, 't-shirt', 'blue', @last);
INSERT INTO person VALUES (NULL, 'Lilliana Angelovska');
SELECT @last := LAST_INSERT_ID();
INSERT INTO shirt VALUES<br>(NULL, 'dress', 'orange', @last),<br>(NULL, 'polo', 'red', @last),<br>(NULL, 'dress', 'blue', @last),<br>(NULL, 't-shirt', 'white', @last);
SELECT * FROM person; +----+---------------------+
| id | name | +----+---------------------+
      \begin{array}{c|c} 1 & \text{Antonio } \texttt{Paz} \\ \hline 2 & \text{Lilliana } \texttt{Anoelovska} \end{array}SELECT * FROM shirt;<br>+----+---------+---------+-------<br>| id | style | color | owner
| id | style | color | owner | +----+---------+--------+-------+
```
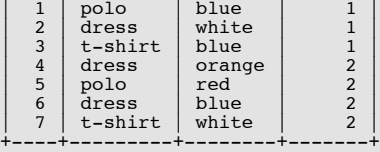

SELECT s.\* FROM person p INNER JOIN shirt s<br>
ON s.owner = p.id<br>
WHERE p.name LIKE 'Lilliana%'<br>
AND s.color <> 'white';

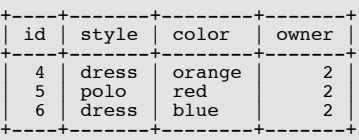

When used in this fashion, the REFERENCES clause is not displayed in the output of SHOW CREATE TABLE or DESCRIBE:

```
SHOW CREATE TABLE shirt\G *************************** 1. row *************************** Table: shirt Create Table: CREATE TABLE `shirt` (
`id` smallint(5) unsigned NOT NULL auto_increment,
`style` enum('t-shirt','polo','dress') NOT NULL,
`color` enum('red','blue','orange','white','black') NOT NULL,
`owner` smallint(5) unsigned NOT NULL, PRIMARY KEY (`id`)
) ENGINE=MyISAM DEFAULT CHARSET=latin1
```
The use of REFERENCES in this way as a comment or "reminder" in a column definition works with both MyISAM and BerkeleyDB tables.

### **3.6.7. Searching on Two Keys**

An OR using a single key is well optimized, as is the handling of AND.

The one tricky case is that of searching on two different keys combined with OR:

SELECT field1\_index, field2\_index FROM test\_table WHERE field1\_index <sup>=</sup> '1' OR field2\_index <sup>=</sup> '1'

This case is optimized from MySQL 5.0.0. See Section 6.2.6, "Index Merge Optimization".

You can also solve the problem efficiently by using a UNION that combines the output of two separate SELECT statements. See Section 12.2.7.3, "UNION Syntax".

Each SELECT searches only one key and can be optimized:

```
SELECT field1_index, field2_index<br>FROM test_table WHERE field1_index = '1'<br>UNION
SELECT field1_index, field2_index<br>FROM test_table WHERE field2_index = '1';
```
### **3.6.8. Calculating Visits Per Day**

The following example shows how you can use the bit group functions to calculate the number of days per month a user has visited a Web page.

```
CREATE TABLE t1 (year YEAR(4), month INT(2) UNSIGNED ZEROFILL,<br>day INT(2) UNSIGNED ZEROFILL);<br>INSERT INTO t1 VALUES(2000,1,1),(2000,1,20),(2000,1,30),(2000,2,2),<br>(2000,2,23),(2000,2,23);
```
The example table contains year-month-day values representing visits by users to the page. To determine how many different days in each month these visits occur, use this query:

```
SELECT year,month,BIT_COUNT(BIT_OR(1<<day)) AS days FROM t1 GROUP BY year,month;
```
Which returns:

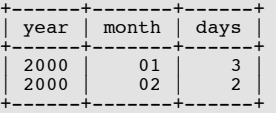

The query calculates how many different days appear in the table for each year/month combination, with automatic removal of duplicate entries.

### **3.6.9. Using AUTO\_INCREMENT**

The AUTO INCREMENT attribute can be used to generate a unique identity for new rows:

```
CREATE TABLE animals (
         id MEDIUMINT NOT NULL AUTO_INCREMENT, name CHAR(30) NOT NULL, PRIMARY KEY (id)
 );
INSERT INTO animals (name) VALUES ('dog'),('cat'),('penguin'),
('lax'),('whale'),('ostrich');
SELECT * FROM animals;
```
Which returns:

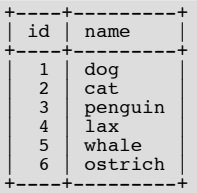

You can retrieve the most recent AUTO\_INCREMENT value with the LAST\_INSERT\_ID() SQL function or the mysql\_insert\_id() C API function. These functions are connection-specific, so their return values are not affected by another connection which is also performing inserts.

**Note**: For a multiple-row insert, LAST\_INSERT\_ID() and mysql\_insert\_id() actually return the AUTO\_INCREMENT key from the *first* of the inserted rows. This allows multiple-row inserts to be reproduced correctly on other servers in a replication setup.

For MyISAM and BDB tables you can specify AUTO\_INCREMENT on a secondary column in a multiple-column index. In this case, the generated value for the AUTO\_INCREMENT column is calculated as  $MAX(auto\_increment\_column) + 1 WHERE$ prefix=given-prefix. This is useful when you want to put data into ordered groups.

```
CREATE TABLE animals (
          grp ENUM('fish','mammal','bird') NOT NULL,<br>id MEDIUMINT NOT NULL AUTO_INCREMENT,<br>name CHAR(30) NOT NULL,<br>PRIMARY KEY (grp,id)
);
INSERT INTO animals (grp,name) VALUES ('mammal','dog'),('mammal','cat'),
('bird','penguin'),('fish','lax'),('mammal','whale'),
('bird','ostrich');
```
SELECT \* FROM animals ORDER BY grp, id;

Which returns:

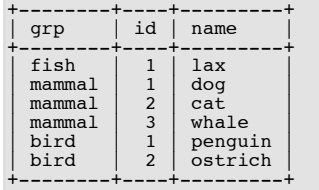

Note that in this case (when the AUTO\_INCREMENT column is part of a multiple-column index), AUTO\_INCREMENT values are reused if you delete the row with the biggest AUTO\_INCREMENT value in any group. This happens even for MyISAM tables, for which AUTO\_INCREMENT values normally are not reused.

If the AUTO\_INCREMENT column is part of multiple indexes, MySQL will generate sequence values using the index that begins with the AUTO INCREMENT column, if there is one. For example, if the animals table contained indexes PRIMARY KEY (grp, id) and INDEX (id), MySQL would ignore the PRIMARY KEY for generating sequence values. As a result, the table would contain a single sequence, not a sequence per grp value.

To start with an AUTO\_INCREMENT value other than 1, you can set that value with CREATE TABLE or ALTER TABLE, like this:

mysql> **ALTER TABLE tbl AUTO\_INCREMENT = 100;**

More information about AUTO INCREMENT is available here:

- How to assign the AUTO\_INCREMENT attribute to a column: Section 12.1.5, "CREATE TABLE Syntax", and Section 12.1.2, "AL-TER TABLE Syntax".
- How AUTO INCREMENT behaves depending on the SQL mode: Section 5.2.6, "SQL Modes".
- Find the row that contains the most recent AUTO\_INCREMENT value: Section 11.2.3, "Comparison Functions and Operators".
- Set the AUTO\_INCREMENT value to be used: Section 12.5.3, "SET Syntax".
- AUTO INCREMENT and replication: Section 15.7, "Replication Features and Known Problems".
- Server-system variables related to AUTO\_INCREMENT (auto\_increment\_increment and auto\_increment\_offset) that can be used for replication: Section  $\overline{5.2.3}$ , "System Variables".

### **3.7. Queries from the Twin Project**

At the places the early MySQL was developed (Analytikerna and Lentus), the founders did systems and field work for a big research project. This project was a collaboration between the Institute of Environmental Medicine at Karolinska Institutet Stockholm and the Section on Clinical Research in Aging and Psychology at the University of Southern California.

The project involved lots of data collection from all twins in Sweden older than 65 Years (see http://www.mep.ki.se/twinreg/index\_en.html).

Large parts of the project were administered with a Web interface written using Perl and MySQL.

#### **3.7.1. Find All Non-distributed Twins**

The following query was used to determine what twins should be studied further after a initial screening. The time for this was around MySQL 3.19 in 1997.

```
SELECT<br>CONCAT(p1.id, p1.tvab) + 0 AS tvid,<br>CONCAT(p1.christian_name, ' ', p1.surname) AS Name,
         p1.postal_code AS Code,
p1.city AS City,
         pg.abrev AS Area,
IF(td.participation = 'Aborted', 'A', ' ') AS A,
         p1.dead AS dead1,
l.event AS event1,
         td.suspect AS tsuspect1,
id.suspect AS isuspect1,
         td.severe AS tsevere1,
         id.severe AS isevere1,
         p2.dead AS dead2,
l2.event AS event2,
h2.nurse AS nurse2,
         h2.doctor AS doctor2,
         td2.suspect AS tsuspect2,
         id2.suspect AS isuspect2,
         td2.severe AS tsevere2,
         id2.severe AS isevere2,<br>1.finish date
FROM \frac{1}{\text{twin\_project AS }tp}<br>
\frac{1}{\text{for } \text{fwin } 1 \cdot \text{F}}LEFT JOIN twin data AS td ON tp.id = td.id<br>AND tp.tvab = td.tvab<br>LEFT JOIN informant_data AS id ON tp.id = id.id<br>AND tp.tvab = id.tvab<br>LEFT JOIN harmony AS h ON tp.id = h.id<br>AND tp.tvab = h.tvab<br>LEFT JOIN harmony AS h ON 
        LEFT JOIN twin data AS td2 ON p2.id = td2.id<br>
AND p2.tvab = td2.tvab<br>
LEFT JOIN informant data AS id2 ON p2.id = id2.id<br>
AND p2.tvab = id2.tvab<br>
LEFT JOIN harmony AS h2 ON p2.id = h2.id<br>
LEFT JOIN harmony AS h2 ON p2.id =
         person_data AS p1,
person_data AS p2,
postal_groups AS pg<br>/* p1 gets main twin and p2 gets his/her twin. */<br>/* ptvab is a field inverted from tvab */
        p1.id = tp.id AND p1.tvab = tp.tvab AND<br>p2.id = p1.id AND p2.ptvab = p1.tvab AND<br>/* Just the screening survey */
         tp.survey_no = 5 AND<br>/* Skip if partner died before 65 but allow emigration (dead=9) */
```

```
(p2.dead = 0 OR p2.dead = 9 OR<br>(p2.death_date = 0 OR<br>(((TO_DAYS(p2.death_date) - TO_DAYS(p2.birthday)) / 365)<br>AND (>(\binom{TD}{5})))
        (
/* Twin is suspect */
        (td.future_contact = 'Yes' AND td.suspect = 2) OR /* Twin is suspect - Informant is Blessed */
        (td.future_contact = 'Yes' AND td.suspect = 1 AND id.suspect = 1) OR /* No twin - Informant is Blessed */
        (ISNULL(td.suspect) AND id.suspect = 1 $\text{AND} id.future_contact = 'Yes') OR
        (td.participation = 'Aborted' AND id.suspect = 1 AND id.future_contact = 'Yes') OR /* Twin broken off - No inform - Have partner */
        (td.participation = 'Aborted' AND ISNULL(id.suspect) AND p2.dead = 0)) AND
       l.event = 'Finished'<br>/* Get at area code */
        /* Get at area code */<br>AND SUBSTRING(p1.postal_code, 1, 2) = pg.code
        /* Not already distributed */<br>AND (h.nurse IS NULL OR h.nurse=00 OR h.doctor=00)
/* Has not refused or been aborted */ AND NOT (h.status = 'Refused' OR h.status = 'Aborted' OR h.status = 'Died' OR h.status = 'Other') ORDER BY tvid;
```
Some explanations:

```
CONCAT(p1.id, p1.tvab) + 0 AS tvid
```
We want to sort on the concatenated id and tvab in numerical order. Adding 0 to the result causes MySQL to treat the result as a number.

• column id

This identifies a pair of twins. It is an index in all tables.

 $\bullet$  column  $\pm$ vab

This identifies a twin in a pair. It has a value of 1 or 2.

• column ptvab

This is an inverse of tvab. When tvab is 1 this is 2, and vice versa. It exists to save typing and to make it easier for MySQL to optimize the query.

This query demonstrates, among other things, how to do lookups on a table from the same table with a join ( $p1$  and  $p2$ ). In the example, this is used to check whether a twin's partner died before the age of 65. If so, the row is not returned.

All of the above exist in all tables with twin-related information. We have an index on both  $id$ , tvab (all tables), and  $id$ , ptvab (person\_data) to make queries faster.

When we did this work, our production machine was a 200MHz UltraSPARC, and on that old hardware this query returned about 150-200 rows in less than one second. The main table had 70k Rows.

#### **3.7.2. Show a Table of Twin Pair Status**

Each twin has a status code called event. The query shown here is used to select all twin pairs combined by event. This indicates in how many pairs both twins are finished, in how many pairs one twin is finished and the other refused, and so on.

```
SELECT<br>t1.event,
          t2.event,<br>COUNT(*)
FROM lentus AS t1,
```

```
lentus AS t2,<br>twin project AS tp
WHERE x^2 + y^2 + z^2 = 0 that y^2 + z^2 = 0 where x^2 + y^2 = 0 at one pair at a time \ast /
                t1.id = tp.id<br>
AND t1.tvab=tp.tvab<br>
AND t1.id = t2.id<br>
/* Just the screening survey */
                 /* Just the screening survey */ AND tp.survey_no = 5
% This makes each pair only appear once */<br>AND t1.tvab='1' AND t2.tvab='2'<br>GROUP BY<br>t1.event, t2.event;
```
# **3.8. Using MySQL with Apache**

There are programs that let you authenticate your users from a MySQL database and also let you write your log files into a MySQL table.

You can change the Apache logging format to be easily readable by MySQL by putting the following into the Apache configuration file:

```
LogFormat \<br>"\"%h\",%{%Y%m%d%H%M%S}t,%>s,\"%b\",\"%{Content-Type}o\", \<br>\"%U\",\"%{Referer}i\",\"%{User-Agent}i\""
```
To load a log file in that format into MySQL, you can use a statement something like this:

```
LOAD DATA INFILE '/local/access_log' INTO TABLE tbl_name FIELDS TERMINATED BY ',' OPTIONALLY ENCLOSED BY '"' ESCAPED BY '\\'
```
The named table should be created to have columns that correspond to those that the LogFormat line writes to the log file.